Документ подписан простой электронной подписью Информация о владельце: ФИО: Пономарева Светлана Викторовна Должность: Проректор по УР и НО Дата подписания: 22.09.2023 22:00:22 Уникальный программный ключ:

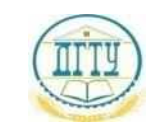

bb52f95941**1MFfFFf6Ef7EPCTBU HAV**KИ И ВЫСШЕГО ОБРАЗОВАНИЯ РОССИЙСКОЙ ФЕДЕРАЦИИ

# **ФЕДЕРАЛЬНОЕ ГОСУДАРСТВЕННОЕ БЮДЖЕТНОЕ ОБРАЗОВАТЕЛЬНОЕ УЧРЕЖДЕНИЕ ВЫСШЕГО ОБРАЗОВАНИЯ «ДОНСКОЙ ГОСУДАРСТВЕННЫЙ ТЕХНИЧЕСКИЙ УНИВЕРСИТЕТ» (ДГТУ)**

АВИАЦИОННЫЙ КОЛЛЕДЖ

## **Методические указания по выполнению домашней контрольной работы по дисциплине**

**ЕН.02 Информатика**

**для студентов специальности: 15.02.08 Технология машиностроения**

> Ростов –на –Дону 2020 г

### **Разработчик:**

Преподаватель Авиационного колледжа ДГТУ  $\frac{\text{Bhicon} \times \text{BhCON} \times \text{C} \times \text{DhOM}}{(\text{DOMRO})}$ 

« $\sim$  2021 г.

Методические рекомендации рассмотрены и одобрены на заседании цикловой комиссии Математических и естественно научных дисциплин

Протокол № \_\_\_\_\_\_ от «\_\_\_» \_\_\_\_\_\_\_ 2021г.

Председатель цикловой (предметной) комиссии \_\_\_\_\_\_\_\_\_\_\_\_ Высоцкая Л.М. (подпись) (Ф.И.О.)

« $\rightarrow$  2021 г.

Методические рекомендации предназначены для студентов заочного отделения специальности: 15.02.08 Технология машиностроения

По дисциплине ЕН.02 Информатика для студентов заочной формы обучения предусмотрено выполнение контрольной работы, которая содержит три вопроса, обязательна поддержка теоретического ответа практическим приложением, выполненным в соответствующей прикладной программе, среде Word, Excel.

Выбор вопросов для своего варианта осуществляется по номеру вопросов приведены в таблице вариантов. Номер варианта соответствует последней цифре зачетной книжки (или студенческого билета).

Контрольная работа выполняется на листах формата А4 в «печатном» виде. Титульный лист, оформляется в соответствии с требованиями, установленными в колледже (ПРИЛОЖЕНИЕ 1), а также необходимо привести список использованной литературы с указанием страниц, с которыми студент работал при выполнении задания № 1.

К контрольной работе должен быть приложен диск с содержащимися на нём файлами: MS Word – задание 1+2, MS Excel- задание 3.

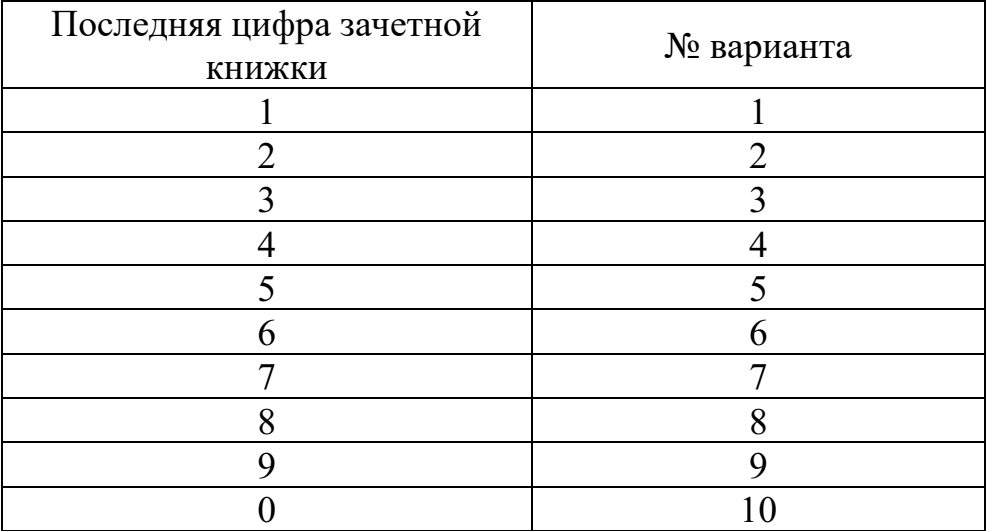

#### **Варианты заданий домашней контрольной работы**

# **Задание 1**

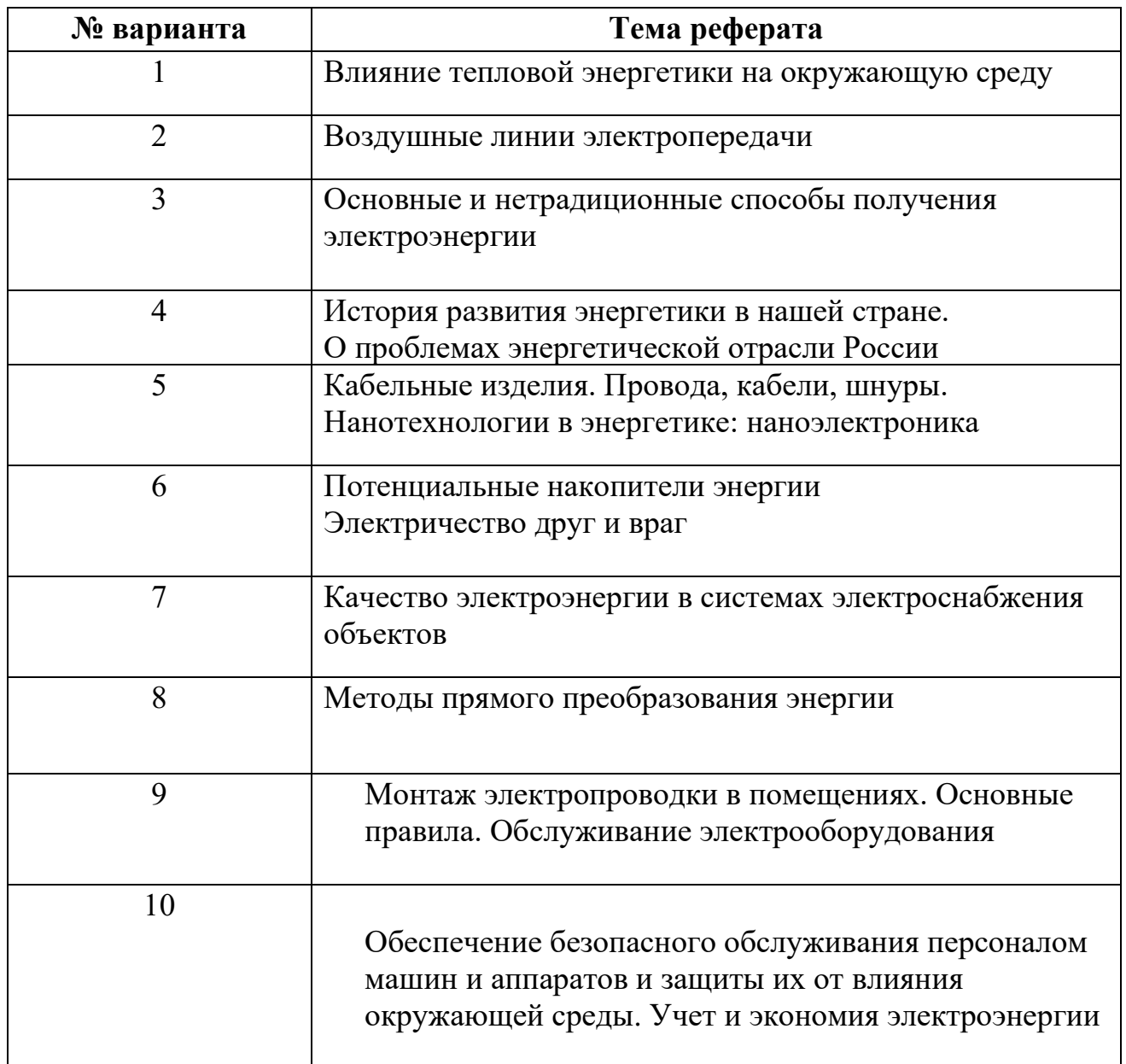

## **Указания к выполению задания 1.**

- 1. Задание выполняется студентом согласно номеру варианта.
- 2. Теоретический материал набирается в среде программы MSWord. Размер шрифта 14 пт., межстрочный интервал – полуторный. Распечатывается на листах формата А4.
- 3. Теоретическая часть не должна представлять собой сплошной машинописный текст, информация должна быть также представлена в виде схем, рисунков и таблиц.
- 4. Обязательно деление текста на рубрики, главы, подглавы в зависимости от структуры текста.

# **Задание 2**

- 1. **Внимание:** задание 2 выполняется на основе теоретической части, созданной вами по заданию 1.
- 2. Изучить приемы оформления структурно-сложных документов через команды меню «Вставка» программы MSWord.
- 3. Вставить в контрольную работу номера страниц, номер, начиная со 2 страницы (1 стр. – титульный лист).
- 4. Изучить действие команды «Оглавление и указатели». Вставить оглавление теоретической части по выделенным в тексте заголовкам.
- 5. Установите через команду Вставка- Разрыв раздела в тексте задания 1, задайте для 2-3 страниц альбомную ориентацию (желательно, чтобы это были страницы с таблицами и рисунками). Все остальные страницы должны иметь книжную ориентацию.
- 6. Поместите в тексте задания 1 сноску на какое-либо слово-термин, с расшифровкой термина внизу текущейдля него страницы.
- 7. Вставьте верхний колонтитул и внесите в него текст свою фамилию и номер группы.
- 8. Вставьте в конце текста текущую дату через команду дата и время, поставьте флажок для автоматического обновления даты.
- 9. Дайте краткую характеристику команд данного меню, которые не были использованы вами в работе.

# **Методические указания к Заданию 3**

- 1. Руководитель фирмы поручил Вам рассчитать, сумму затрат на проведение электромонтажных работ фирмой.
- 2. Создать на листе Excel таблицу, перед таблицей ввести заголовок "Затраты фирмы на проведение электромонтажных работ, отформатировать его по центру, шрифт 14, жирный.

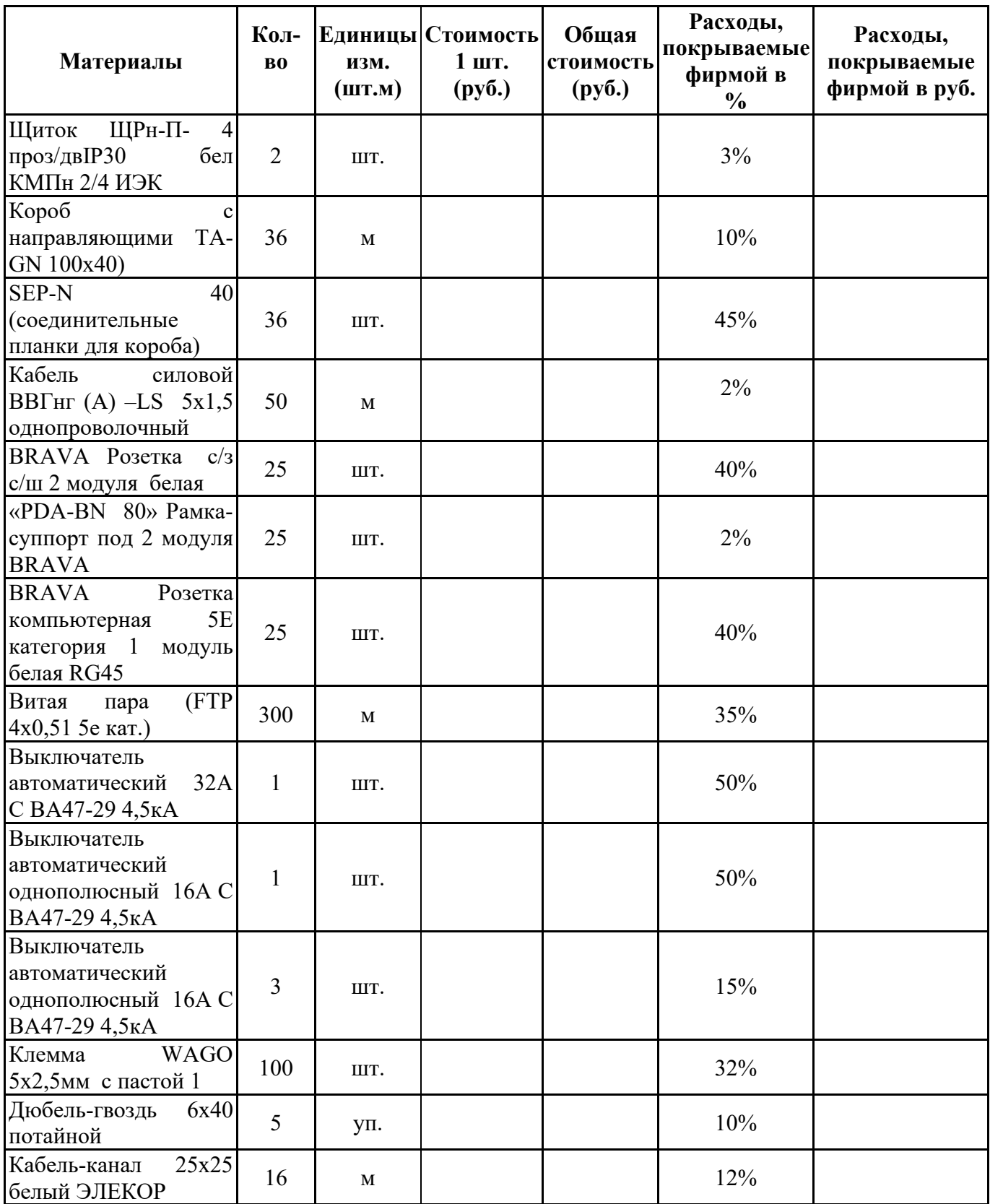

- 3. Произвести необходимые расчеты, заполнив таблицу данными, исходя из № варианта
- 4. Создать диаграмму, отражающую расходы фирмы.

**Примечание:** таблицу с произведенными вычислениями идиаграмму вставить в документ MSWord, привести формулы, которые Вы использовали при вычислении.

# **Данные для заполнения таблиц**

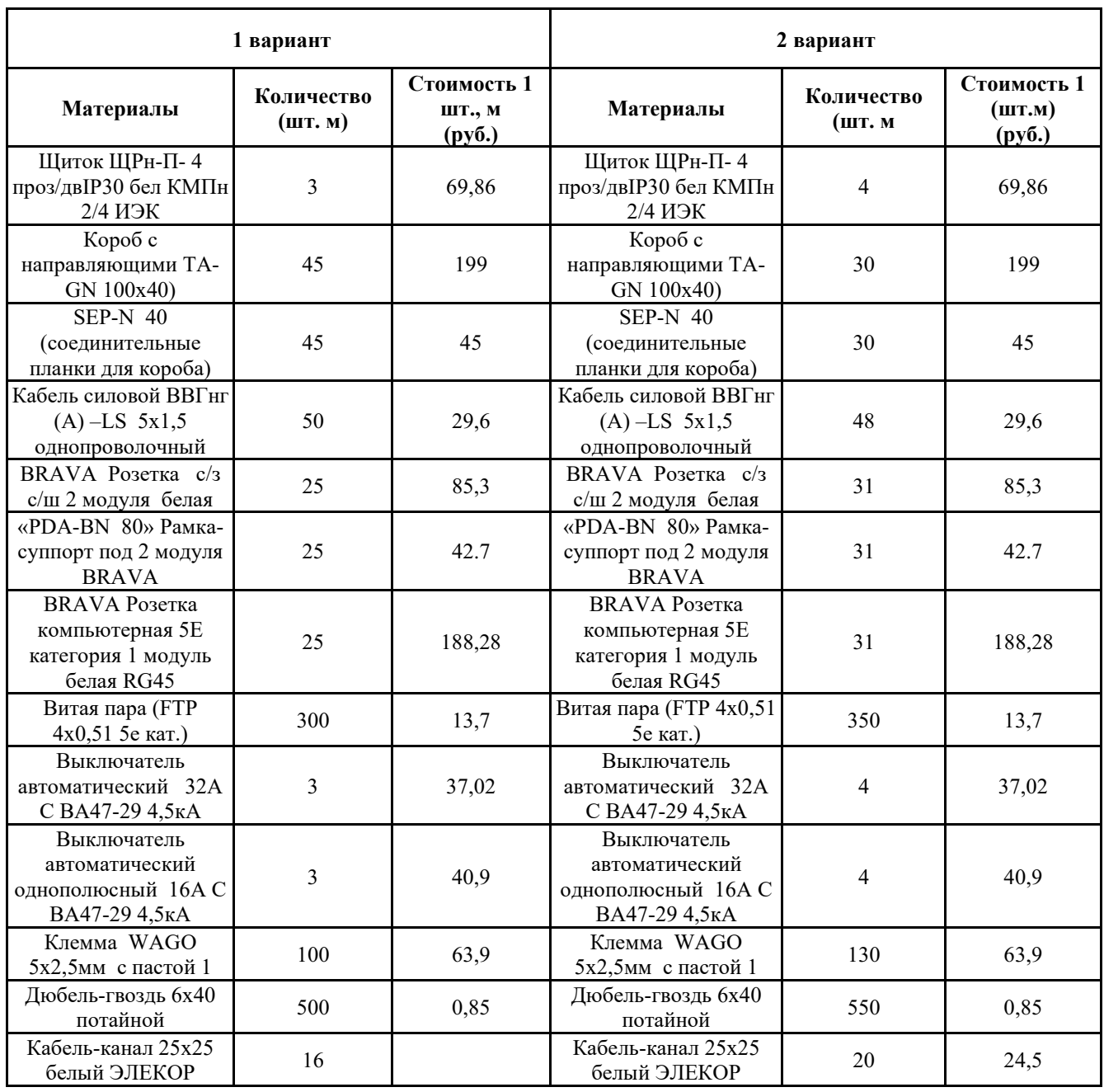

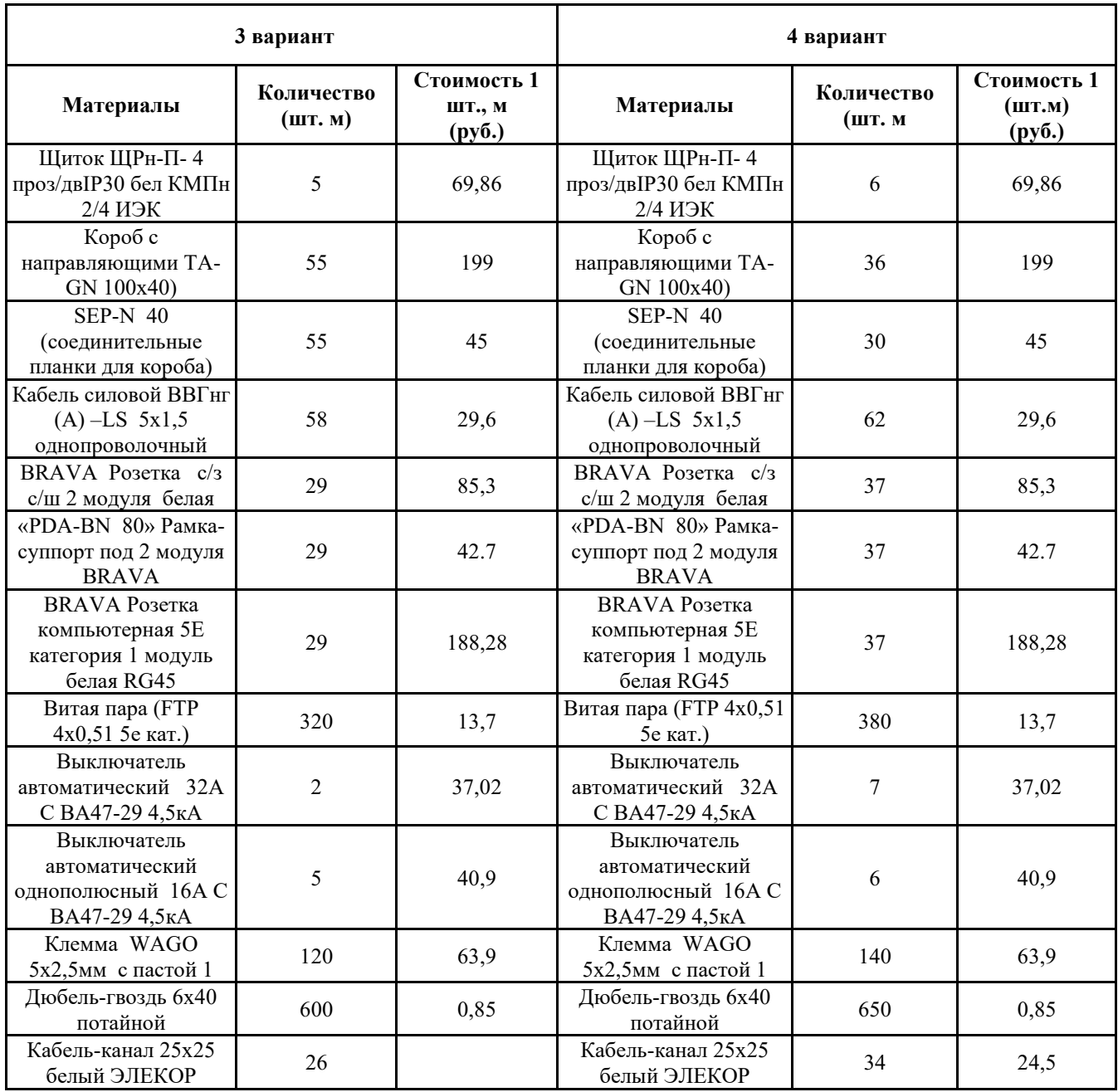

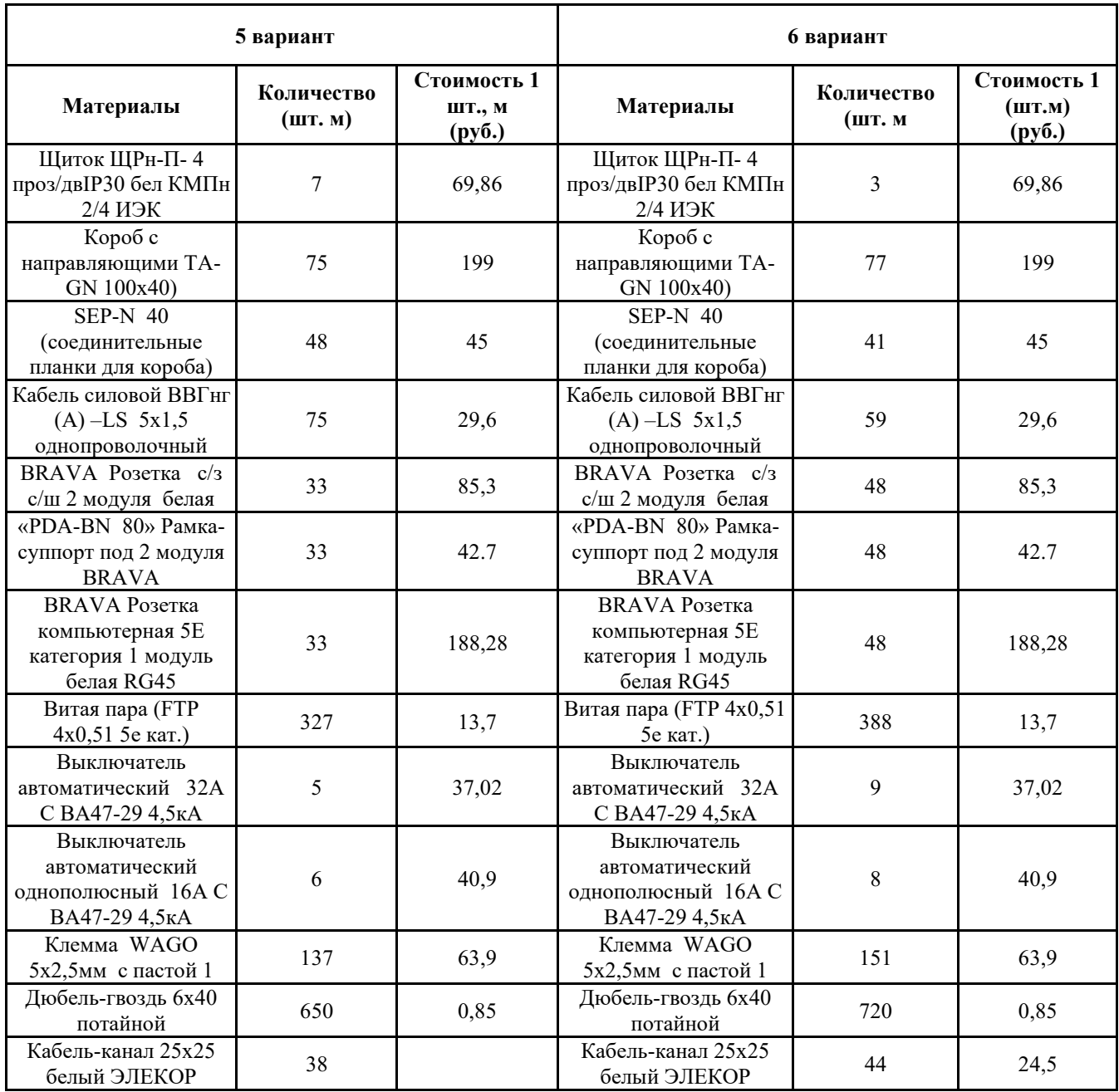

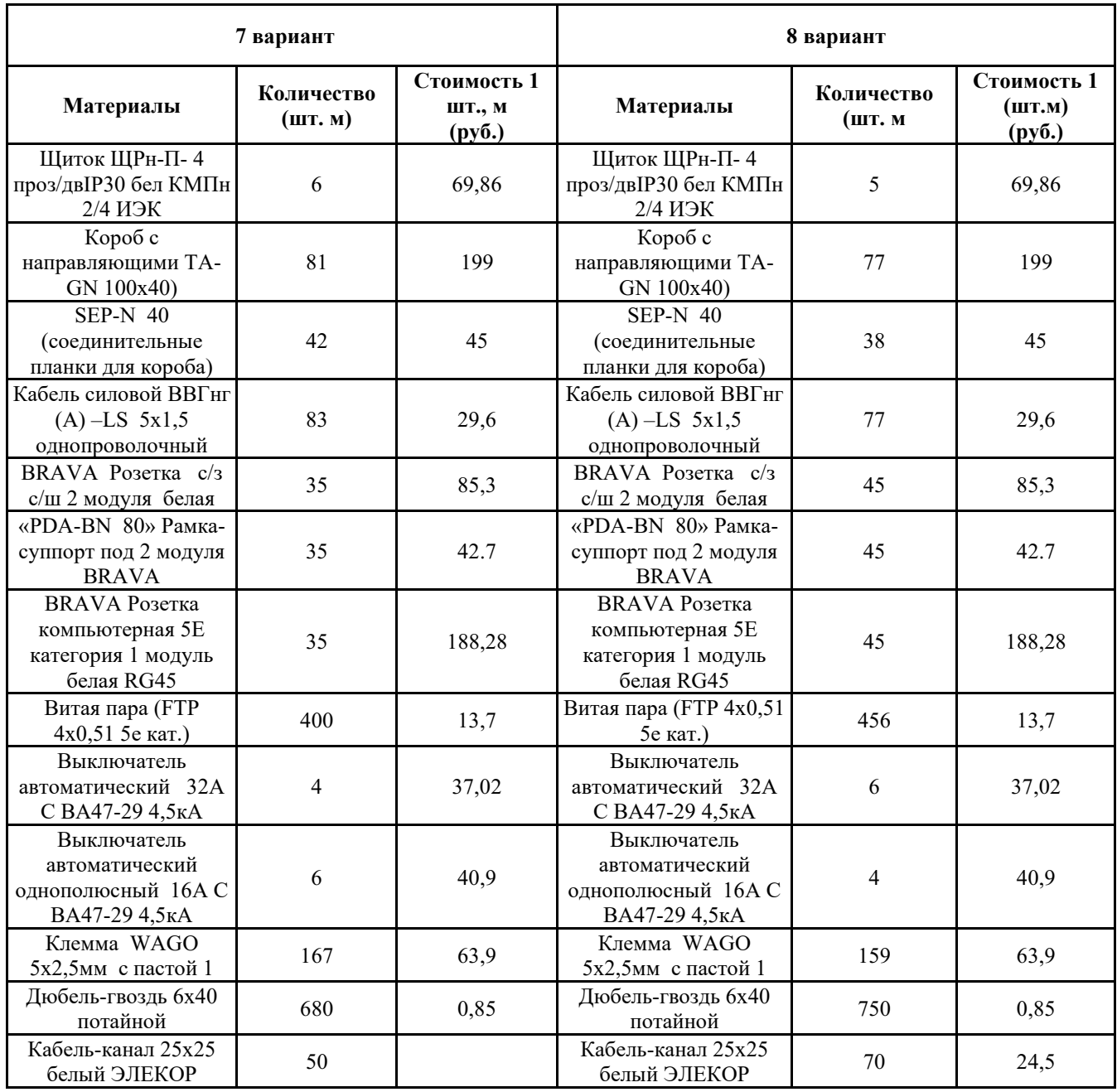

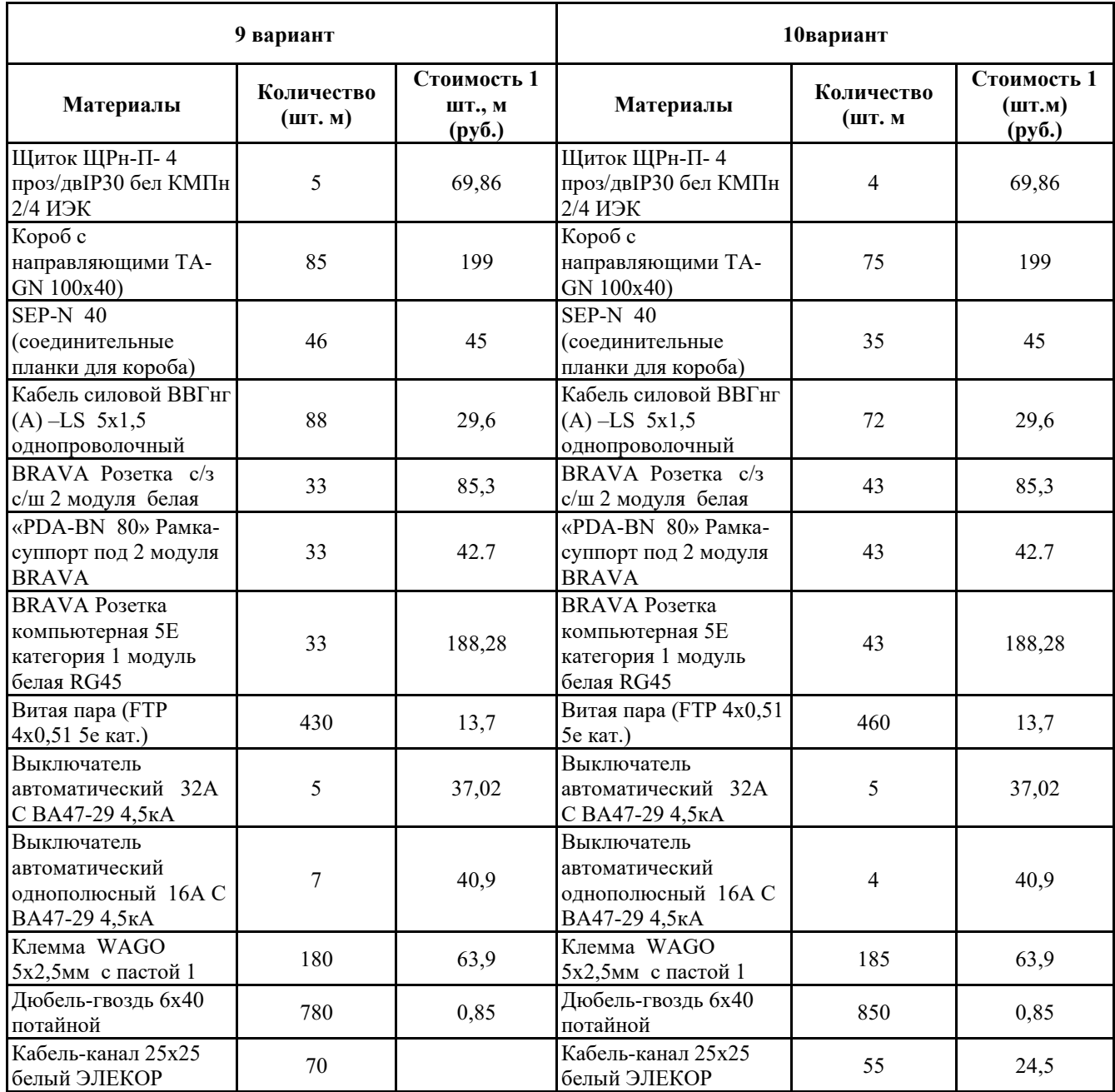

**ПРИЛОЖЕНИЕ 1**

### **МИНИСТЕРСТВО НАУКИ И ВЫСШЕГО ОБРАЗОВАНИЯ РОССИЙСКОЙ ФЕДЕРАЦИИ ФЕДЕРАЛЬНОЕ ГОСУДАРСТВЕННОЕ БЮДЖЕТНОЕ ОБРАЗОВАТЕЛЬНОЕ УЧРЕЖДЕНИЕ ВЫСШЕГО ОБРАЗОВАНИЯ «ДОНСКОЙ ГОСУДАРСТВЕННЫЙ ТЕХНИЧЕСКИЙ УНИВЕРСИТЕТ» (ДГТУ)** АВИАЦИОННЫЙ КОЛЛЕДЖ

# **Домашняя контрольная работа по дисциплине ЕН.02 Информатика Вариант \_\_\_\_\_**

**Выполнил:**

Студент(ка) заочного отделения группы \_\_\_\_\_\_\_\_\_\_\_\_\_ Специальность **\_\_\_\_\_\_\_\_\_\_\_\_\_\_**

**\_\_\_\_\_\_\_\_\_\_\_\_\_\_\_\_\_\_\_\_\_\_\_\_\_\_\_**

 $\Phi$ .И.О.

**Проверила:** Преподаватель Информатики Авиационного колледжа Высоцкая Л.М.

Ростов –на –Дону 2019г